# Download Office 365 for a Personal Device

Please keep in mind that in a pinch you can always use [https://portal.office365.com](https://portal.office365.com/) and use the webbased versions of applications. While not as full featured as their desktop counterparts they do not need to be installed.

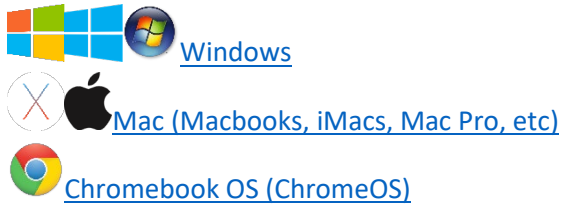

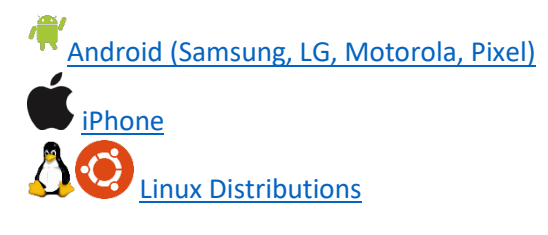

### <span id="page-0-1"></span><span id="page-0-0"></span>Windows

#### Go to [https://portal.office365.com](https://portal.office365.com/)

Sign in with your Cal U e-mail address & password.

In the upper right hand corner, click on "Install Office" and then click on "Office 365 Apps"Office 365 will download an online installer. Your browser will prompt you with how to start the installation.

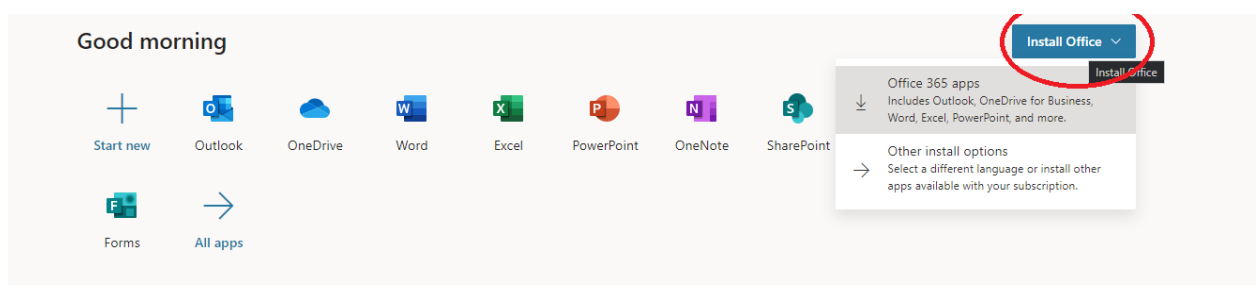

Office 365 uses what is called an "online installer" – that means you have to stay connected to the internet while it's downloading. Depending on your internet speed

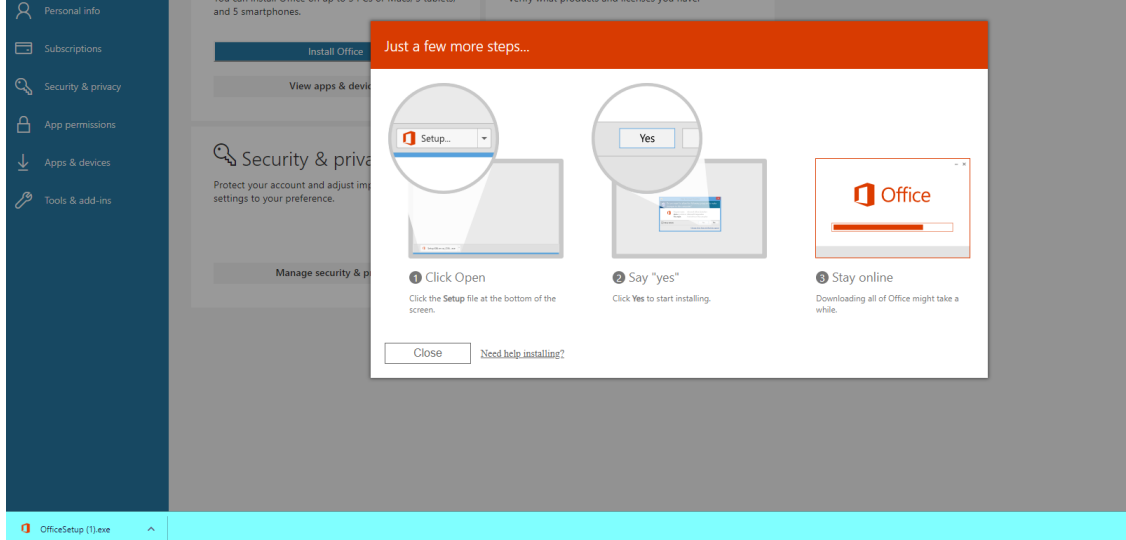

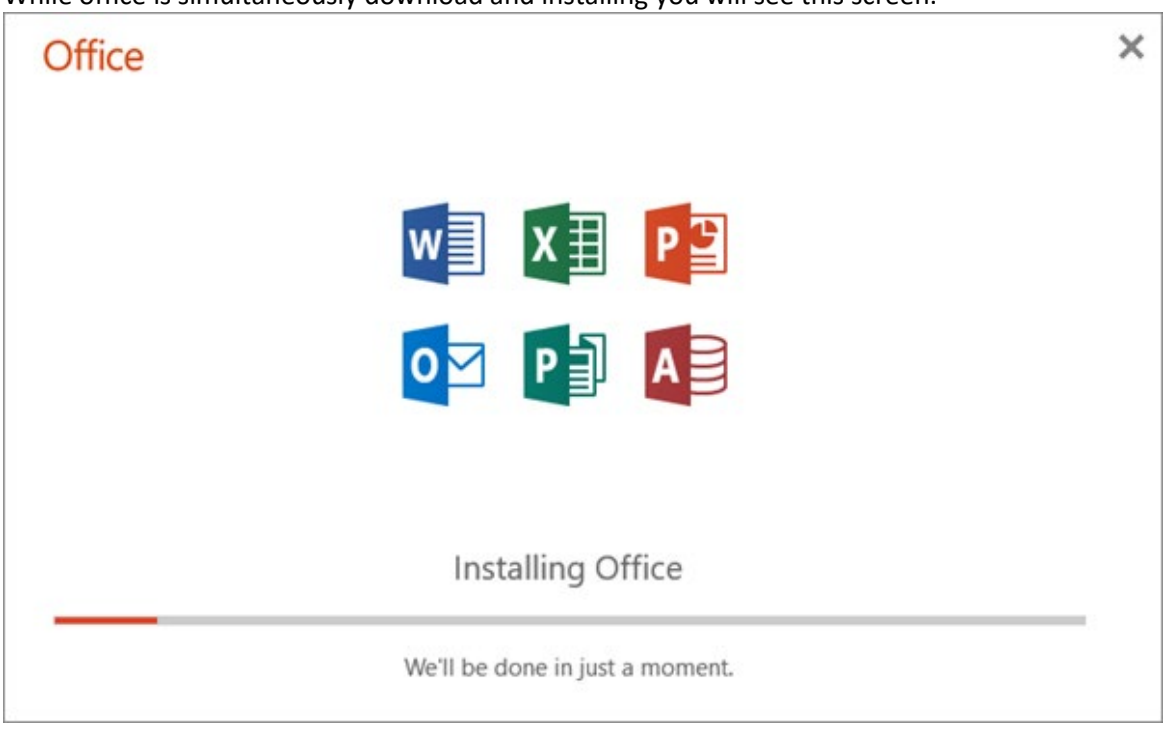

While office is simultaneously download and installing you will see this screen.

Once office is finished installing you will be prompted to launch office.

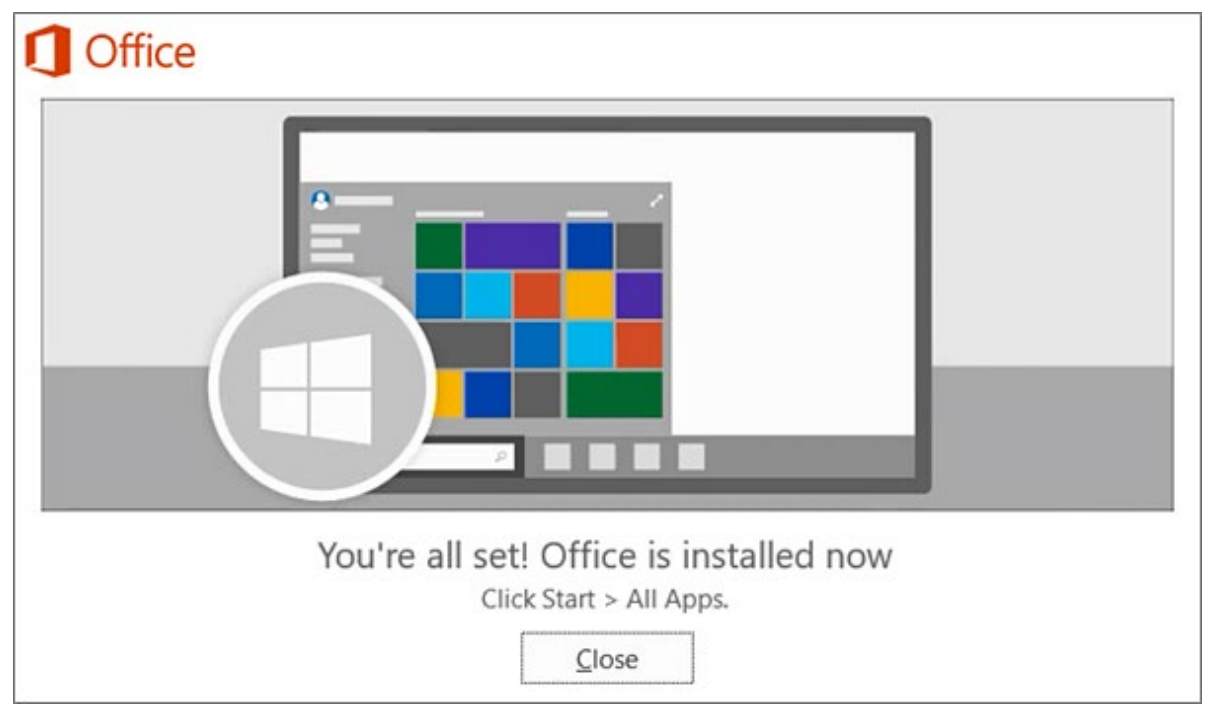

After launching office sign in with your Cal U e-mail address and password.

### <span id="page-2-0"></span>Mac

#### Go to [https://portal.office365.com](https://portal.office365.com/)

Sign in with your Cal U e-mail address & password.

In the upper right hand corner, click on "Install Office" and then click on "Office 365 Apps"Office 365 will download an online installer. Your browser will prompt you to download the .dmg file

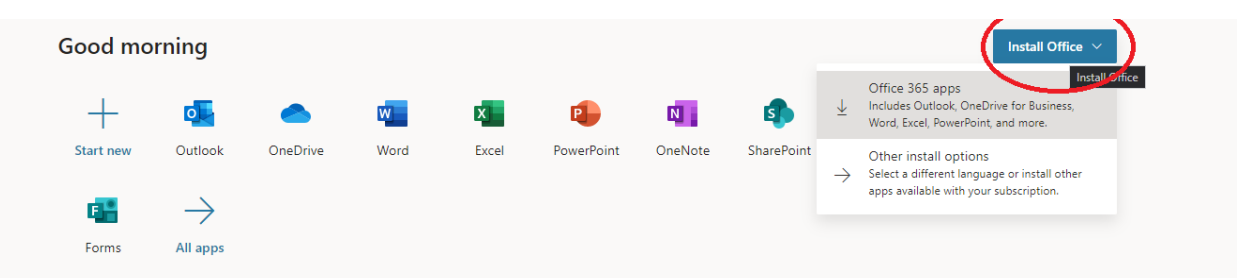

Depending on your internet speed this may take a while. The installer is 1.5 GB

No matter what browser you are using your Mac will put your downloads in the "Downloads" folder. This is located towards the right hand side of your dock.

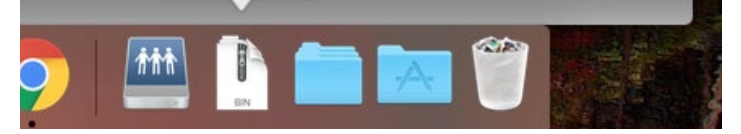

Launch the Office 365 installer.

On the first two screens click "Continue"

Agree to the software license agreement.

Choose "Install for all users of this computer"

Click "Install"

Put in your Mac username and password (what you use when you open the computer).

This will take a little bit of time. Once it is finished installing, launch your applications using the applications folder or using search.

Log in with your Cal U e-mail address and password.

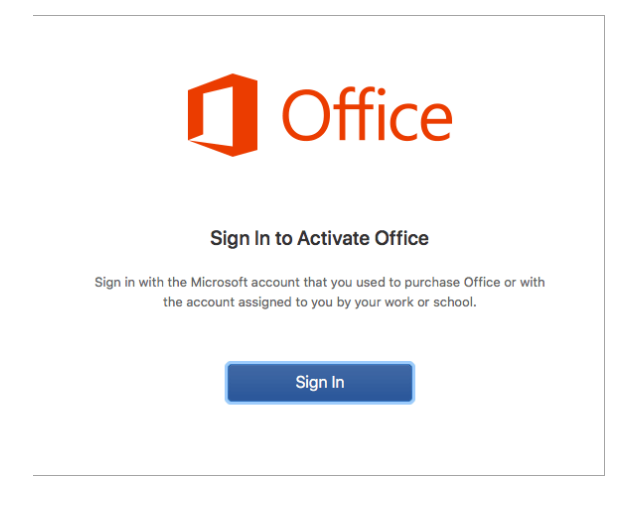

# <span id="page-3-0"></span>Chrome OS

<span id="page-3-1"></span>Chromebooks cannot use the Office 365 portal to install software. You will need to download the Applications from the Play Store. The applications are available here: [https://play.google.com/store/apps/dev?id=6720847872553662727&hl=en\\_US](https://play.google.com/store/apps/dev?id=6720847872553662727&hl=en_US)

## Android Devices

You will need to download the Applications from the Play Store. The applications are available here: [https://play.google.com/store/apps/dev?id=6720847872553662727&hl=en\\_US](https://play.google.com/store/apps/dev?id=6720847872553662727&hl=en_US)

## <span id="page-3-2"></span>iPhone and iPad

You will need to download the applications from the App Store. They can be downloaded from here: <https://apps.apple.com/us/developer/microsoft-corporation/id298856275>

### <span id="page-3-3"></span>Linux

Installing Osiffice on Linux distributions can be done but is difficult for most users. We recommend using the web-based version at https://portal.office365.com